## How to log into the Seesaw app

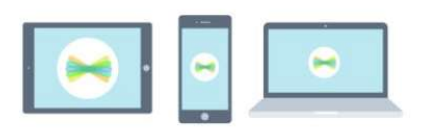

1. Open the Seesaw Class app on iOS or Android. Or go to app.seesaw.me on any computer in Chrome or Firefox browser.

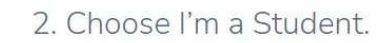

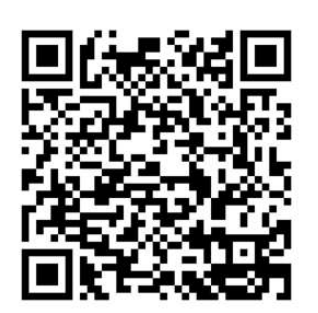

I'm a Student

3. Scan this code using Seesaw's QR code reader or type in the text code.

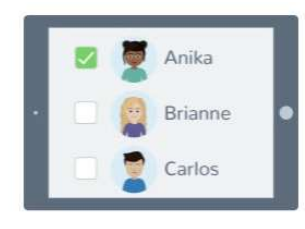

4. Pick your name